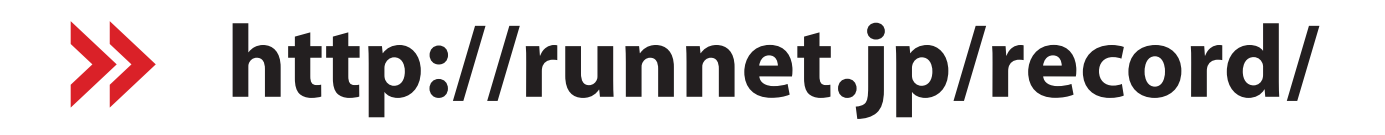

## ※大会後に郵送していた記録証はありません。環境に配慮したペーパーレス化を目指します。

- ① 上記URL(ランネット大会結果&写真ページ)より、第24回福知山マラソンのページに入る (第24回福知山マラソンのページが表示されるのは大会終了数日後の予定です)
- ② 当 私の記録証 のアイコンを選ぶ

 $|PC|$ 

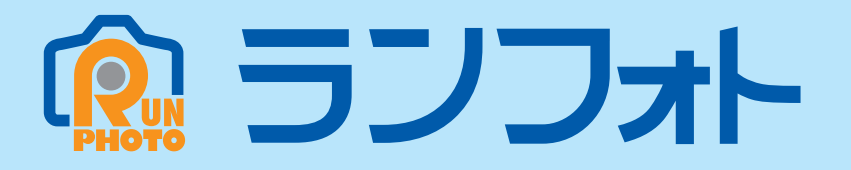

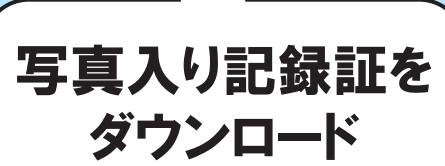

## ⑥ 写真入りの記録証をダウンロード! 私の記録証

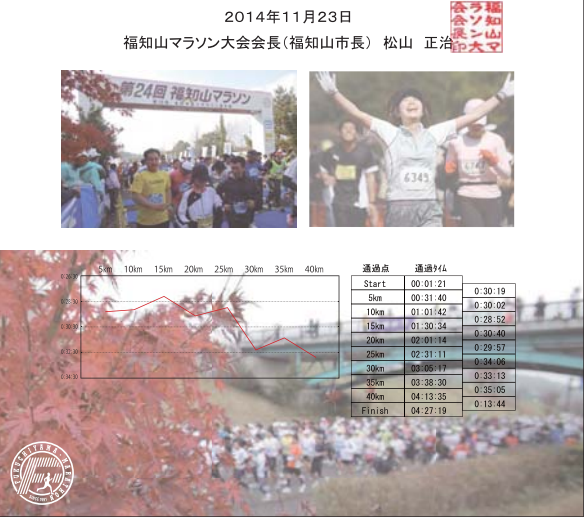

- ③ ランネットのユーザーID・パスワードを入力し、ログインする ランネット会員でない方はご登録ください。 (会員登録は無料です)
- ④ テンプレート(記録証のデザイン)を選択する
- 5 0 私の写真 の写真が表示されます

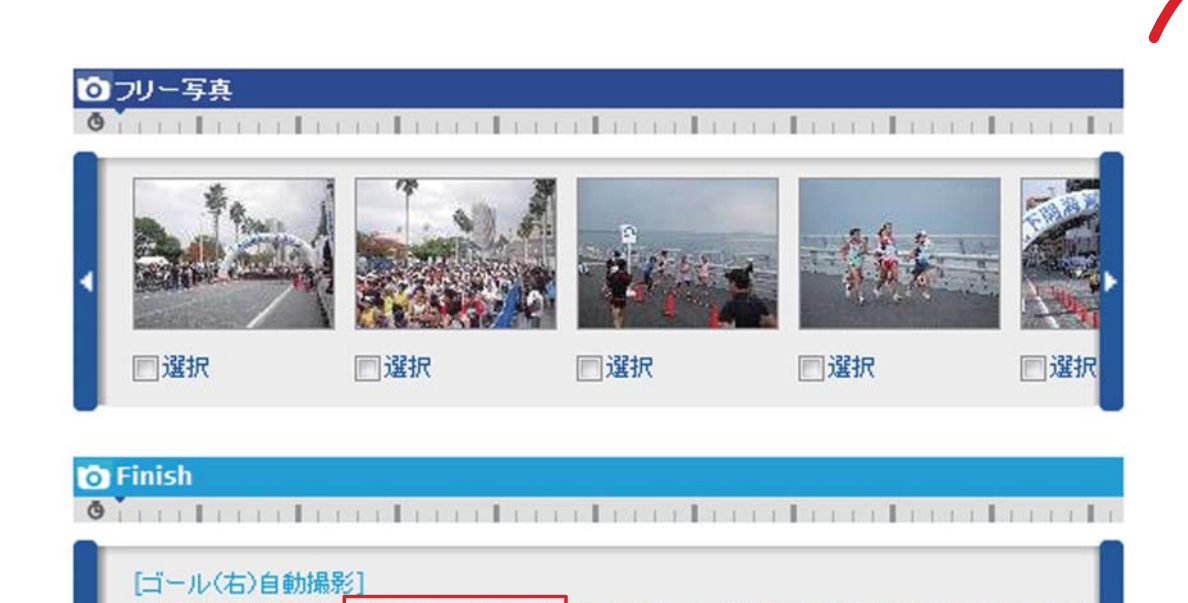

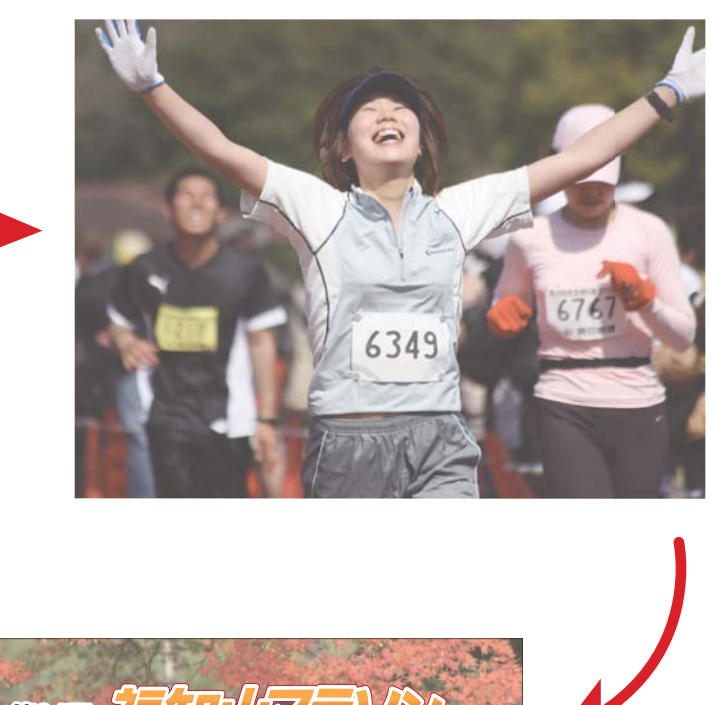

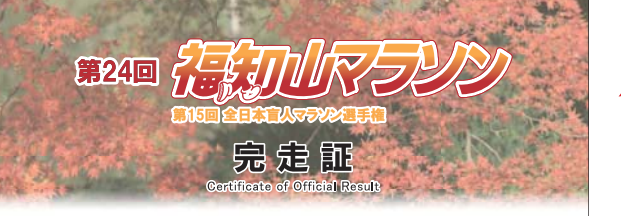

【ランフォト記録証(完走証・記録証)の作成方法】

氏 名: ●● ●● 総合順位: 1698 位 ( 3366人 中) ナンバー: ●●● 種目別順位: 510 位 ( 記 録: 4:27:19 (ネットタイム 4:25:58)1回 福知山マラソンを完走した栄誉を讃え、ここに証明します

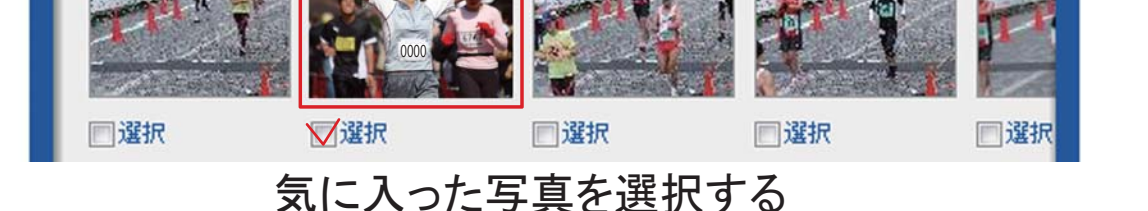

FINISH写真入り記録証をランネット経由で作成できます。 私の写真 からは、高解像度の写真データも無料でダウンロードできます。